## **How to Co-Host an Event on DeHub**

*The co-host feature allows events to be hosted by more than one group.*

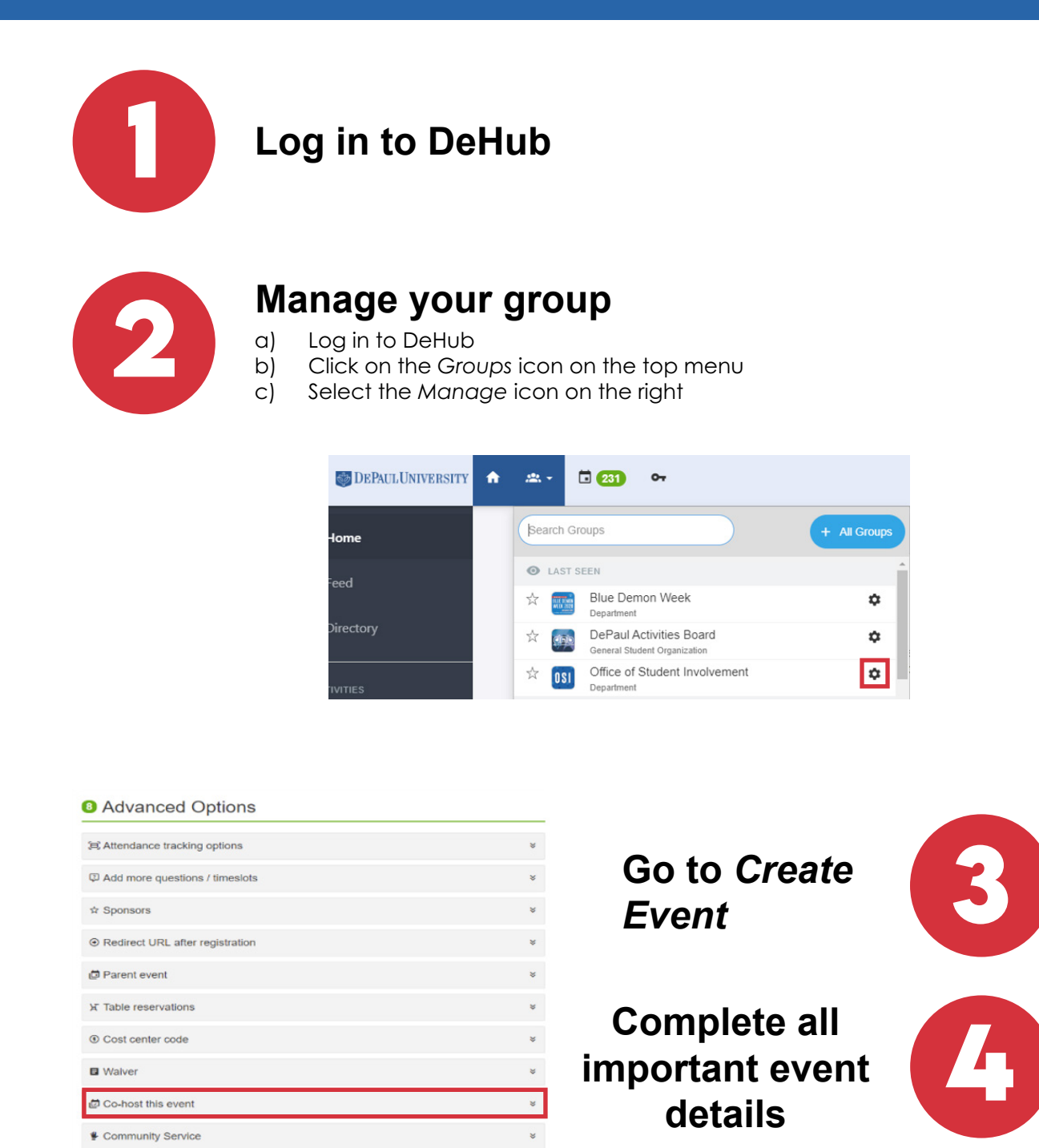

**Click on** *Co-Host this event*

**5**

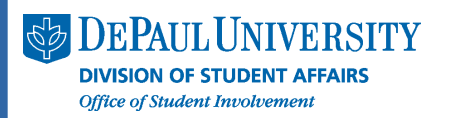

 $\boxplus$  Event template

# **How to Co-Host an Event on DeHub**

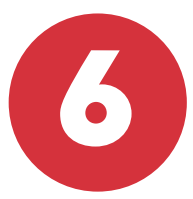

### **Select the department or organizations with whom you want to Co-Host this event.**

*Note: Organizations/Departments are sorted by type to make them easier to find.* 

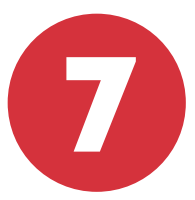

### **If desired, leave a message to these department/organization officers in the bottom textbox**

#### **□** Co-host this event

Select the student organizations you want to co-host your event with. The student officers will be informed of your new event and will have the ability to invite their members. They will appear on your event page as co-hosts.

- $\vee$  General Student Organization
- ∨ Law Student Organization
- v Fraternity & Sorority Life Organization
- ∨ Club Sport Organization
- $\times$  ResEd
- $\vee$  Department

Leave a message to the officers (optional):

*Note: You can access the organization's officer information by selecting the "X officers" link next to the Group's Name*

Digital Engagement Network<sup>1</sup>2 officers)

**Click** *Create Event*

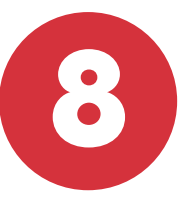

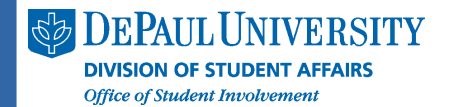